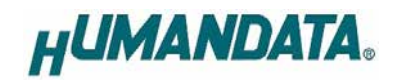

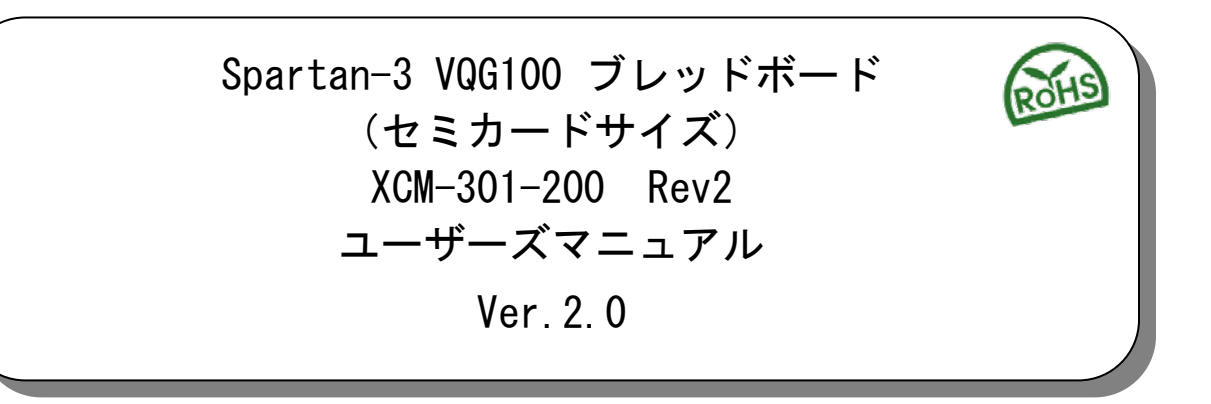

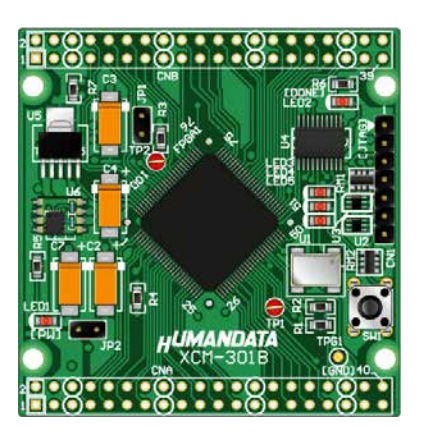

ヒューマンデータ

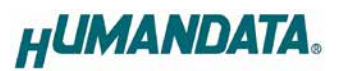

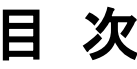

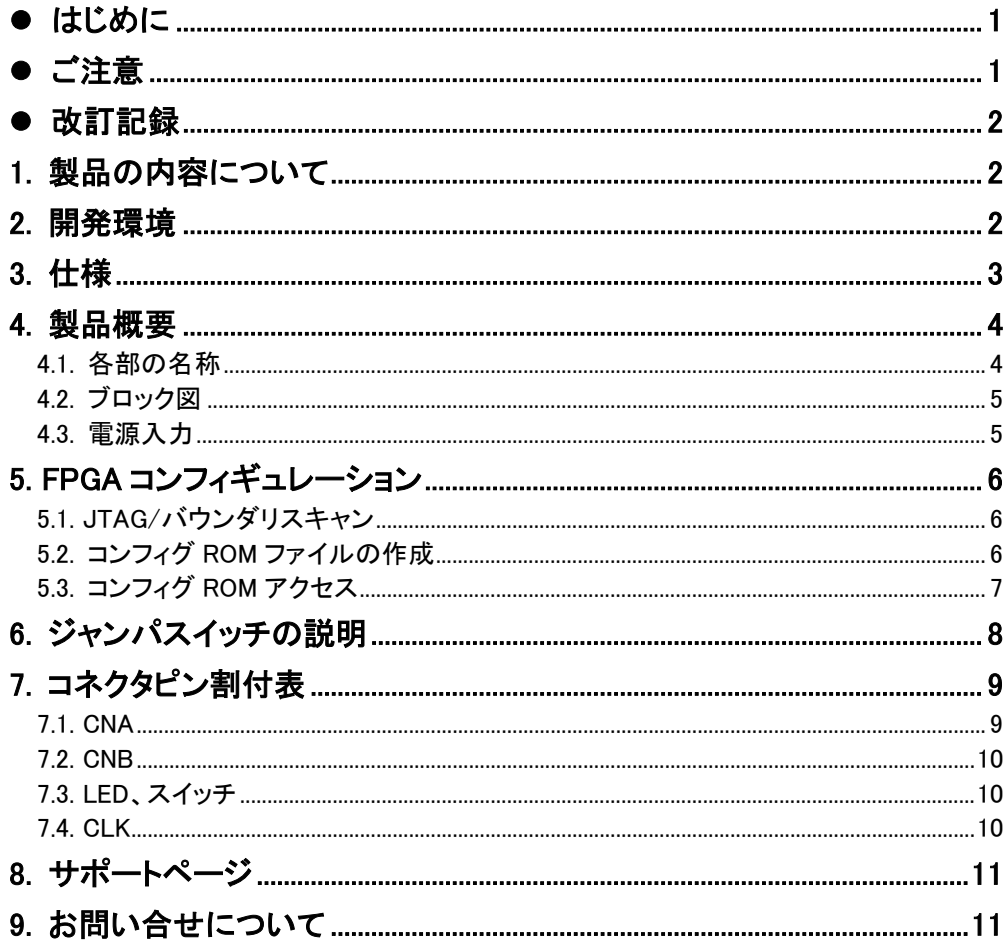

### <span id="page-3-0"></span>● はじめに

この度は Spartan-3 ブレッドボード XCM-301-200 をお買い上げいただきまして、誠にありがとう ございます。XCM-301-200 は、AMD (XILINX) の高性能 FPGA スパルタン III(XC3S)を用いた評価 用ボードで、電源回路、リセット回路、クロック回路、コンフィギュレーション回路、ISP 可能なコンフィ ギュレーション ROM などを装備した使いやすいボードになっています。

どうぞご活用ください。

### <span id="page-3-1"></span>● ご注意

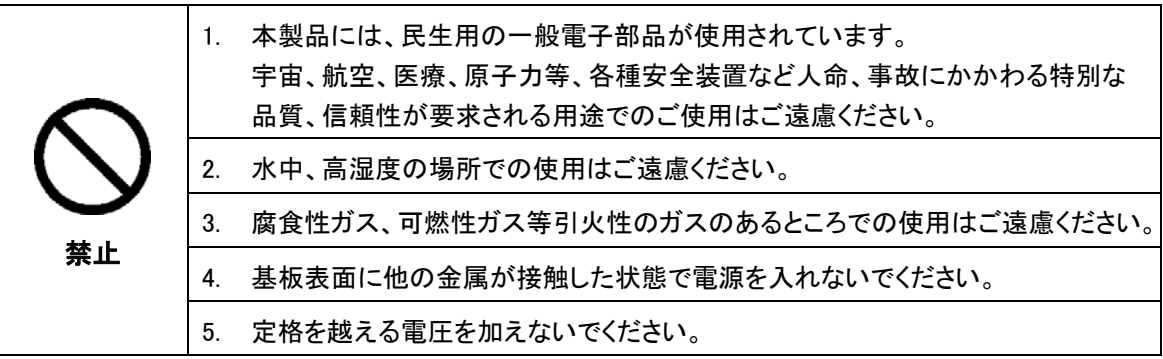

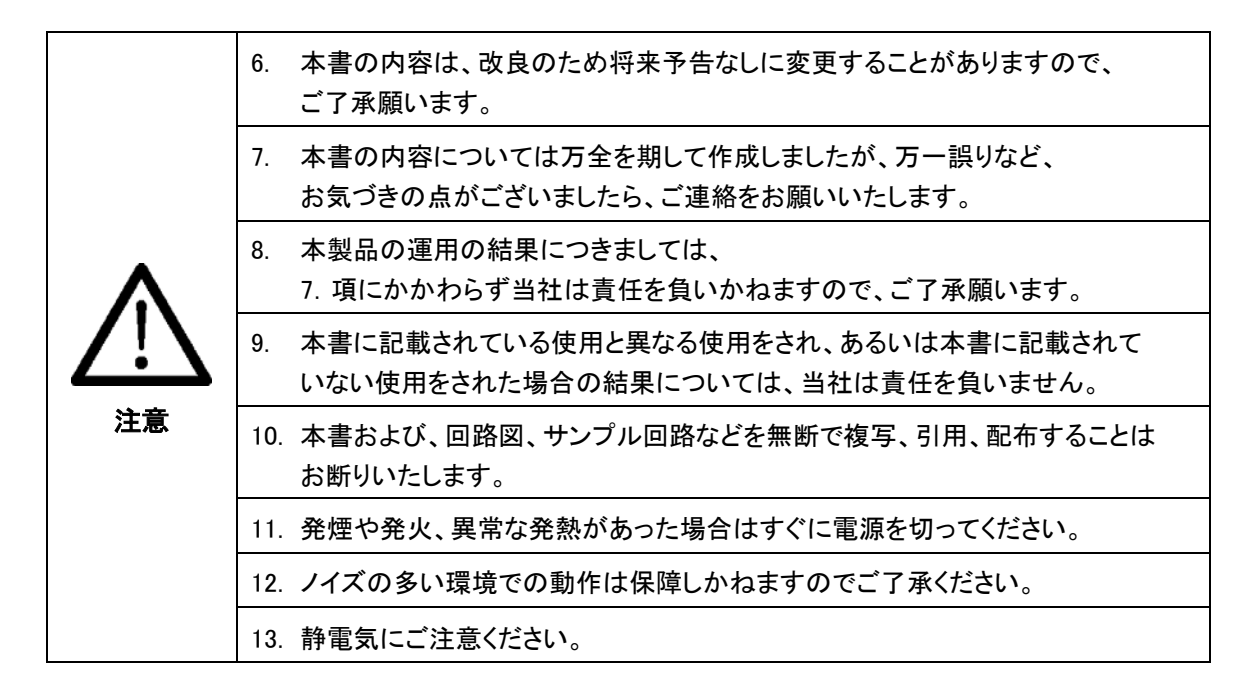

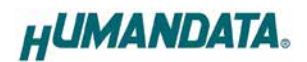

### <span id="page-4-0"></span>改訂記録

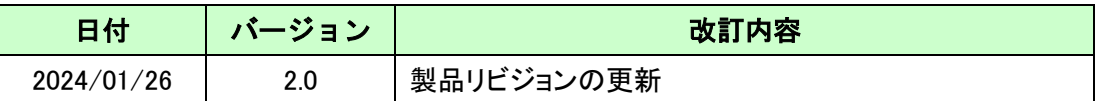

#### <span id="page-4-1"></span>1. 製品の内容について

本パッケージには、以下のものが含まれています。万一、不足などがございましたら、弊社宛に ご連絡ください。

> FPGA ボード XCM-301-200 1  $\sqrt{1}$  太陽島 インター・シーク はんしゃく しょうしょう ユーザー登録はがき 1

マニュアルなどは付属していません。製品の資料ページからダウンロードして下さい。

#### <span id="page-4-2"></span>2. 開発環境

FPGA の内部回路設計には、回路図エディタや HDL 入力ツール、論理合成ツール等が必要です。 開発ツールの選択はユーザ様で行っていただくようお願いいたします。当社では開発ツールについ てのサポートと搭載デバイスそのもののサポートは一切行っておりません。

本マニュアルは、マニュアル作成時に当社で使用している開発ツールを元に作成しています。

# <span id="page-5-0"></span>3. 仕様

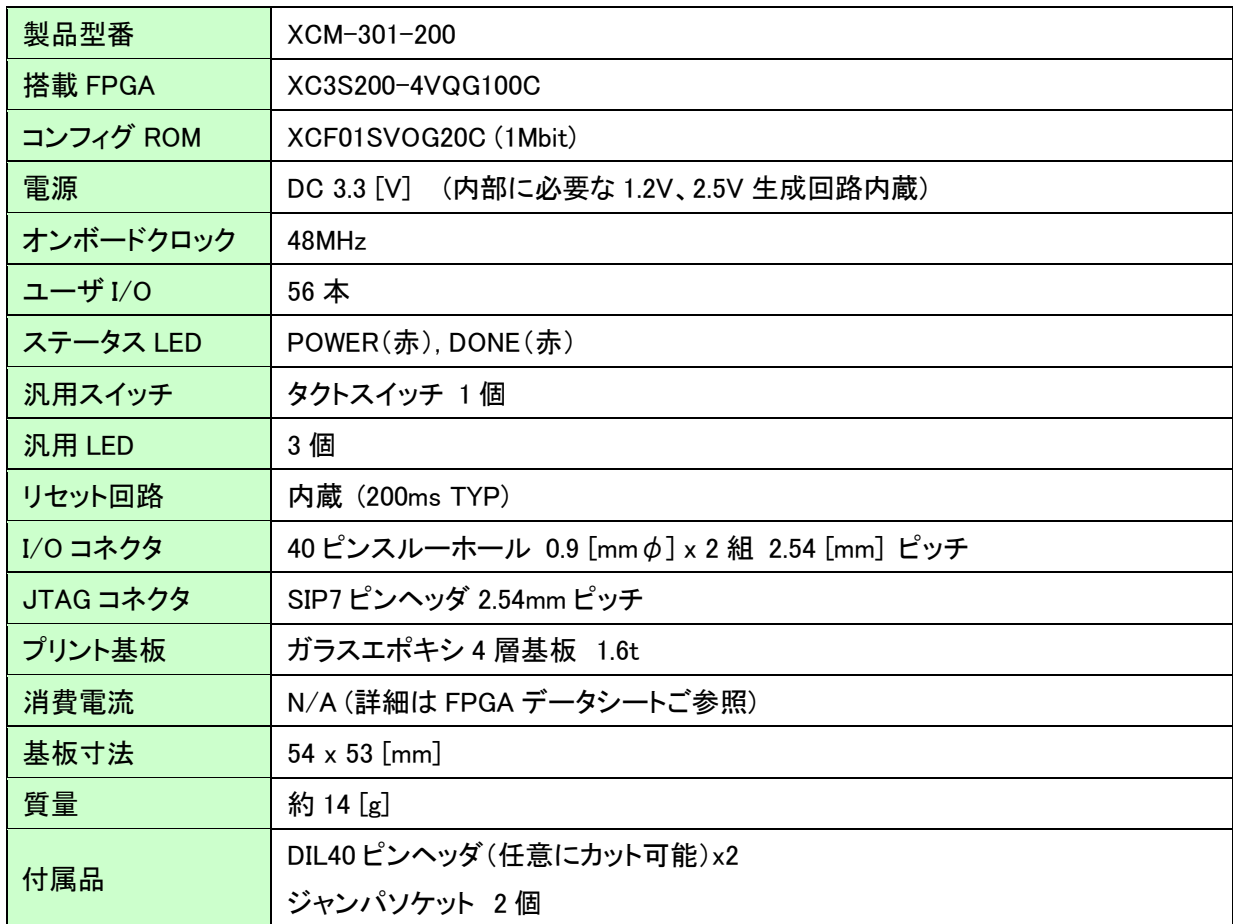

\* これらの部品や仕様は変更となる場合がございます

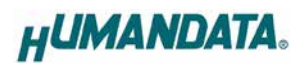

# <span id="page-6-0"></span>4. 製品概要

#### <span id="page-6-1"></span>4.1. 各部の名称

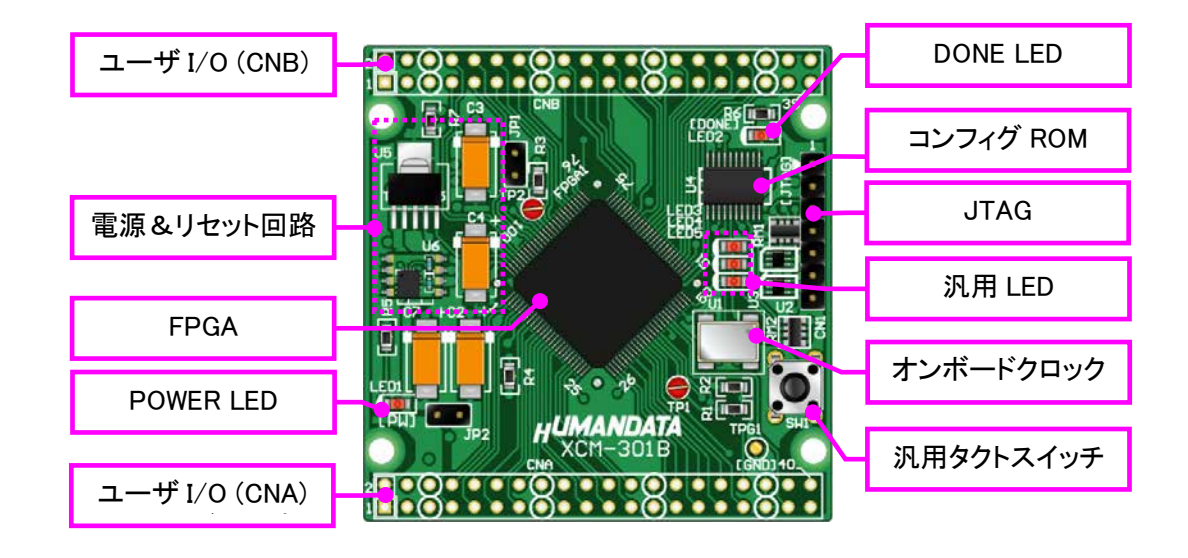

<span id="page-7-0"></span>4.2. ブロック図

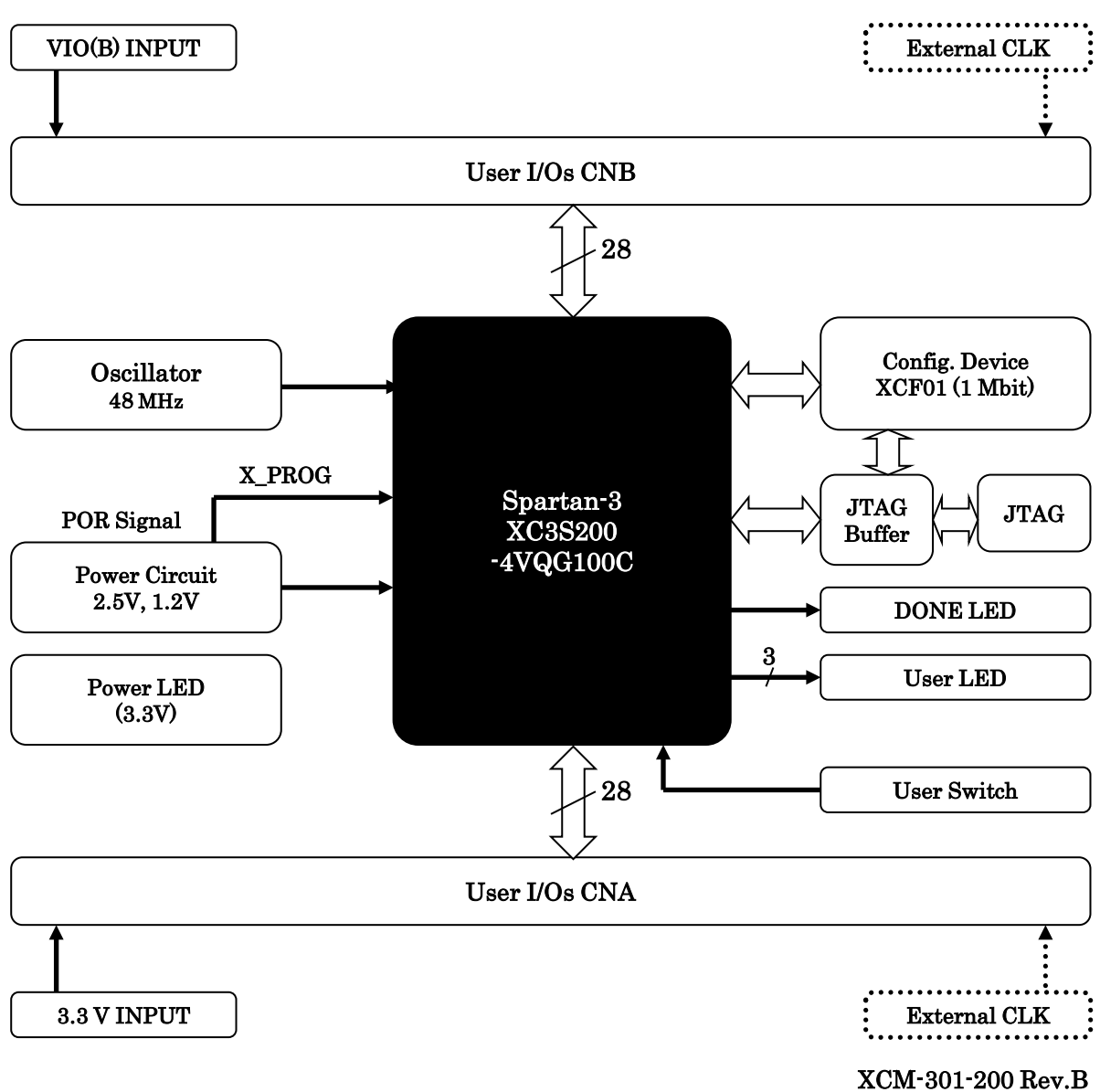

#### <span id="page-7-1"></span>4.3. 電源入力

本ボードは、DC 3.3V単一電源で動作します。内部で必要な、2.5V、1.2V はオンボードの レギュレータにより生成されます。

外部から供給する 3.3V 電源は充分安定して、充分な余裕のあるものをご用意ください。 電源は CNA、CNB から供給してください。

また電源の立ち上がりは単調増加である必要があります。良質の電源を使用するようにし てください。

VCCO は 2 系統に分かれていますので、全て正しく接続して下さい。

## <span id="page-8-0"></span>5. FPGA コンフィギュレーション

 $C<sub>N11</sub>$ 

FPGA へのコンフィギュレーション、内蔵の ISP 可能なシリアル ROM への書込みに用いま す。ピン配置は次表のとおりです。ケーブル接続時は誤接続に注意してください。

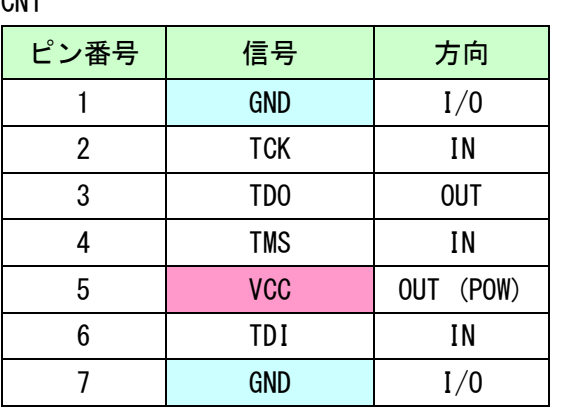

# <span id="page-8-1"></span>5.1. JTAG/バウンダリスキャン

FPGA を直接コンフィギュレーションするには、バウンダリ スキャンにより認識されたデバイスに bit ファイルを割りつ けてプログラムを実行します。コンフィグ ROM を使用したコ ンフィギュレーションには下記をご参照ください。

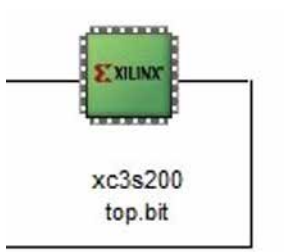

#### <span id="page-8-2"></span>5.2. コンフィグ ROM ファイルの作成

コンフィギュレーション ROM へ書き込むためには MCS ファイルが必要となります。書き込 みたい bit ファイルから、iMPACT を使用して作成することができます。作成方法の一例を 以下に示します。

(1) iMPACT にて「Create PROM File」をダブルクリックします。

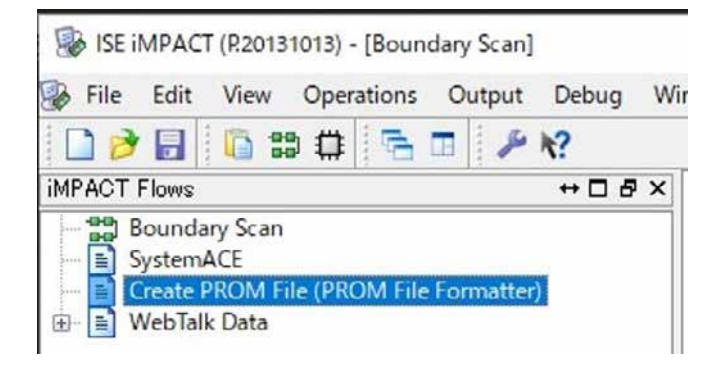

**HUMANDATA.** 

- (2) 設定画面にて必要な項目を設定します
	- Storage Target: Xilinx Flash/PROM
	- **Storage Device: xcf01s [1M]**
	- File Format: MCS
	- その他項目:任意

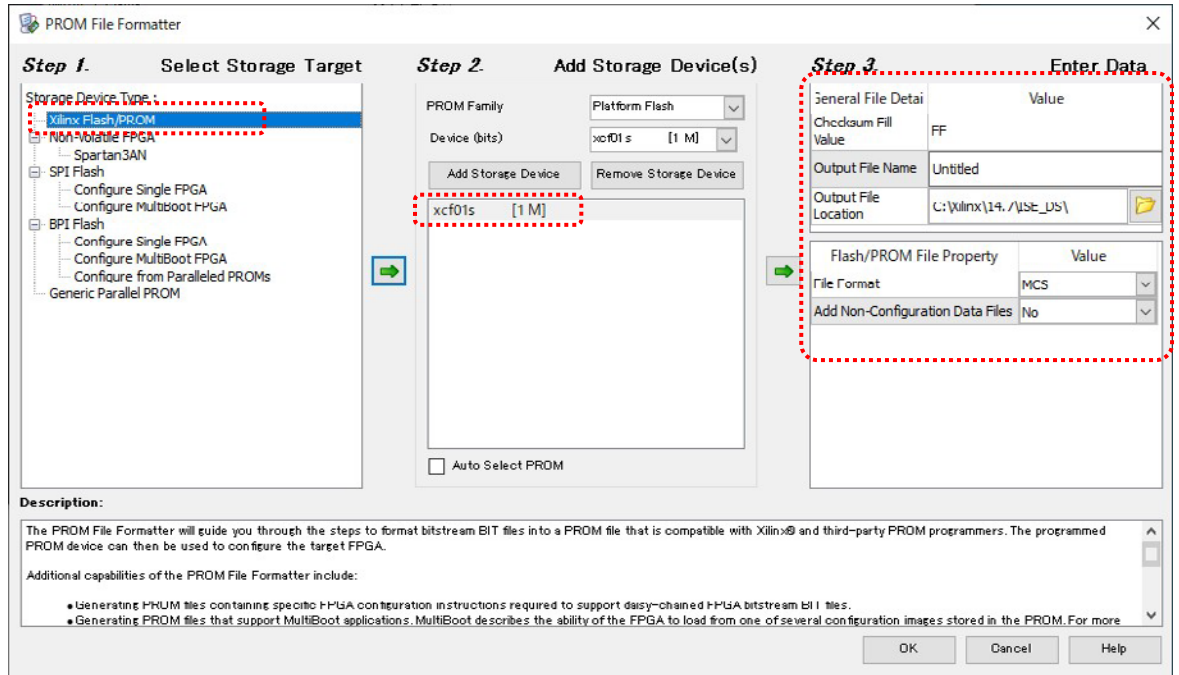

- (3) 使用する bit ファイルを選択します
- (4) iMPACT Processes のタブにある「Generate File…」をダブルクリックします
- (5)「Generate Succeeded」と表記されれば完了です

#### <span id="page-9-0"></span>5.3. コンフィグ ROM アクセス

バウンダリスキャン画面にて、下図のようにコン フィグ ROM に MCS ファイルを割付けます。 右クリックから各コマンドを実行できます。コマ ンド実行時にはコンフィギュレーションモードを Master Serial に設定する必要があります。

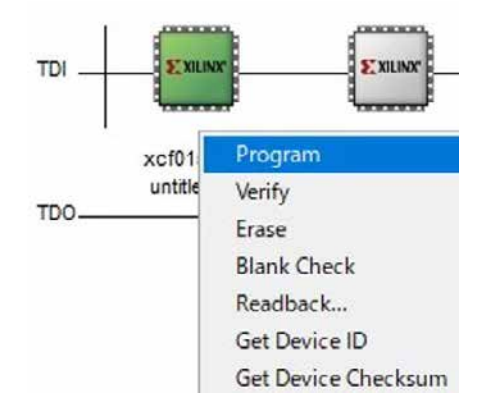

# <span id="page-10-0"></span>6. ジャンパスイッチの説明

JP1 により、FPGA のコンフィギュレーションモードを設定できます。詳しくは下図をご参 考ください。

JP2 ――― M0,M2 信号 設定用

M1 は 0 に固定 (回路図参照)

JP2 により、M0 と M2 は同時に 1 または 0 に設定されます。

Table 21: Spartan-3 Configuration Mode Pin Settings

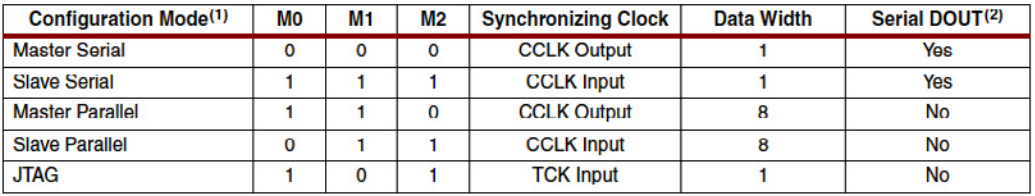

**Notes:** 

The voltage levels on the M0, M1, and M2 pins select the configuration mode.  $1.$ 

2. The daisy chain is possible only in the Serial modes when DOUT is used.

(Xilinx 社データシートより)

#### ROM 使用時:Master Serial mode

JP2 ショート M0 = 0 M1 = 0 (固定)  $M2 = 0$ 

#### 出荷時:JTAG mode

JP2 オープン M0 = 1 M1 = 0 (固定)  $M2 = 1$ 

#### JP1 ――― HSWAP ENABLE ピンの設定

FPGA の HSWAP\_ENABLE ピンの設定を行います。 JP1 ショート:0

JP1 オープン:1

(出荷時はオープン)

# <span id="page-11-0"></span>7. コネクタピン割付表

<span id="page-11-1"></span>7.1. CNA

| <b>BANK</b> | <b>NET LABEL</b> | FPGA ピン#     | コネクタピン# FPGA ピン# |                |                | <b>NET LABEL</b> | <b>BANK</b> |
|-------------|------------------|--------------|------------------|----------------|----------------|------------------|-------------|
|             | $V33_A$          | 3.3V         | $\mathbf{1}$     | $\overline{2}$ | 3.3V           | $V33_A$          |             |
|             | 電源予約             | 電源予約         | 3                | 4              | 電源予約           | 電源予約             |             |
|             | <b>GND</b>       | <b>GND</b>   | 5                | 6              | <b>GND</b>     | <b>GND</b>       |             |
| A           | IOA0             | $\mathbf{1}$ | 7                | 8              | $\overline{2}$ | IOA1             | A           |
| A           | IOA2             | 4            | 9                | 10             | 5              | IOA3             | A           |
| A           | IOA4             | 8            | 11               | 12             | 9              | IOA <sub>5</sub> | A           |
| A           | IOA6             | 11           | 13               | 14             | 12             | IOA7             | A           |
|             | <b>GND</b>       | <b>GND</b>   | 15               | 16             | <b>GND</b>     | <b>GND</b>       |             |
| A           | IOA8             | 13           | 17               | 18             | 14             | IOA9             | A           |
| A           | <b>IOA10</b>     | 15           | 19               | 20             | 16             | <b>IOA11</b>     | A           |
| A           | <b>IOA12</b>     | 17           | 21               | 22             | 21             | <b>IOA13</b>     | A           |
| A           | <b>IOA14</b>     | 22           | 23               | 24             | 23             | <b>IOA15</b>     | A           |
|             | <b>GND</b>       | <b>GND</b>   | 25               | 26             | <b>GND</b>     | <b>GND</b>       |             |
| A           | <b>IOA16</b>     | 27           | 27               | 28             | 28             | <b>IOA17</b>     | A           |
| A           | <b>IOA18</b>     | 30           | 29               | 30             | 32             | <b>IOA19</b>     | A           |
| A           | <b>IOA20</b>     | 34           | 31               | 32             | 35             | <b>IOA21</b>     | A           |
| A           | <b>IOA22</b>     | 36           | 33               | 34             | 43             | <b>IOA23</b>     | A           |
|             | <b>GND</b>       | <b>GND</b>   | 35               | 36             | <b>GND</b>     | <b>GND</b>       |             |
| A           | <b>IOA24</b>     | 44           | 37               | 38             | 37             | <b>IOA25</b>     | A           |
| A           | IOA26            | 39           | 39               | 40             | 40 **          | <b>IOA27</b>     | A           |

<sup>※</sup>1 40 ピンは DOUT/BUSY ピンです。コンフィギュレーション中は出力ピンとなります。 コンフィギュレーション後に I/O として使用できますが、出力として使用することを 推奨します。詳細は FPGA のデータシートをご覧下さい。

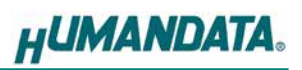

<span id="page-12-0"></span>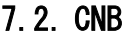

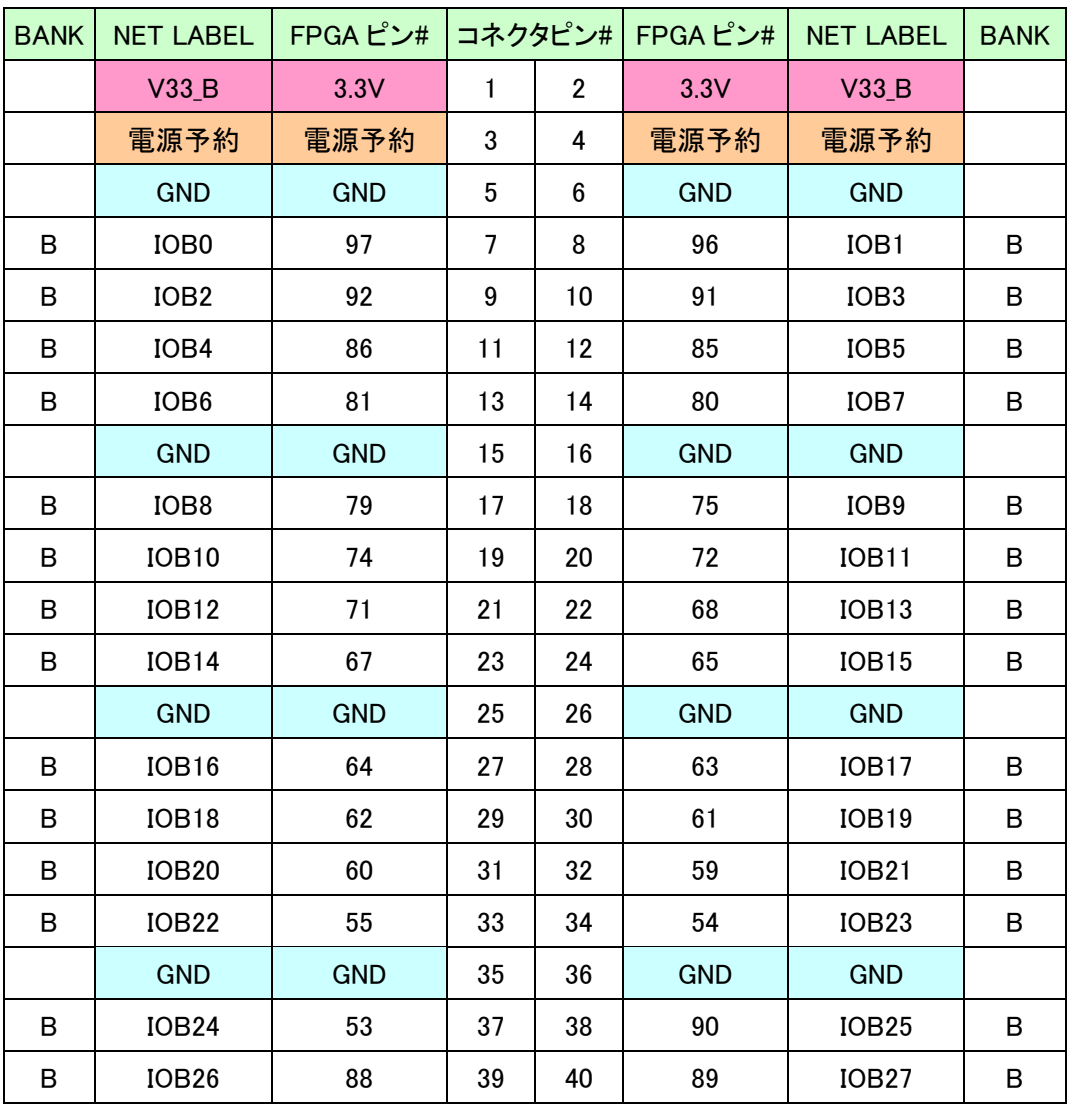

### <span id="page-12-1"></span>7.3. LED、スイッチ

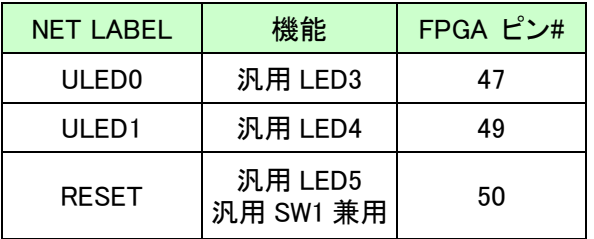

## <span id="page-12-2"></span>7.4. CLK

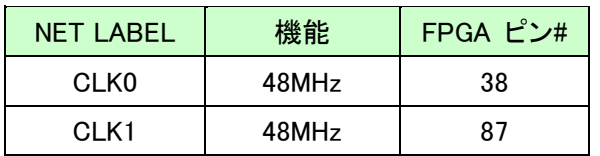

# <span id="page-13-0"></span>8. サポートページ

改訂資料やその他参考資料は、必要に応じて各製品の資料ページに公開致します。

**<https://www.hdl.co.jp/ftpdata/xcm-301/index.html> [https://www.hdl.co.jp/support\\_c.html](https://www.hdl.co.jp/support_c.html)**

- 回路図
- ピン割付表
- 外形図
- ネットリスト ...等

またサポートセンターも合わせてご活用ください。

**<https://www3.hdl.co.jp/spc/>**

# <span id="page-13-1"></span>9. お問い合せについて

お問い合せ時は、製品型番とシリアル番号を添えて下さるようお願い致します。

e-mail の場合は、SPC2@hdl.co.jp へご連絡ください。

または、当社ホームページに設置のお問い合せフォームからお問い合せください。 技術的な内容にお電話でご対応するのは困難な場合がございます。可能な限りメー ルなどをご利用くださるようご協力をお願いいたします。

#### おことわり

当社では、開発ツールの使用方法や FPGA などのデバイスそのものについて、サポート外と させていただいております。あらかじめご了承下さいませ。

### Spartan-3 VQG100 ブレッドボード

XCM-301-200 Rev2 ユーザーズマニュアル

2024/01/26 Ver.2.0

#### 有限会社ヒューマンデータ

〒567-0034 大阪府茨木市中穂積 1-2-10 茨木ビル

- TEL 072-620-2002
- FAX 072-620-2003 URL https://www.hdl.co.jp (Japan) https://www2.hdl.co.jp/en/ (Global)